# **How To Create, Remove, & Manage Tables in PostgreSQL on a Cloud Server**

Authored by: **ASPHostServer Administrator** [asphostserver@gmail.com] Saved From: http://faq.asphosthelpdesk.com/article.php?id=229

#### **What is PostgreSQL?**

PostgreSQL is a database management system that uses the SQL querying language. It is a very stable and feature-rich database system that can be used to store the data from other applications on your server.

In this article, we will discuss how to create and manage tables within the postgreSQL interface. You will learn how to properly configure tables and use them to store your information.

#### **How to Install and Log Into PostgreSQL on Ubuntu**

In this guide, we will install PostgreSQL on Ubuntu 12.04, but it should be available in most other distributions' default repositories.

Type the following commands to install:

```
sudo apt-get update
sudo apt-get install postgresql postgresql-contrib
```
After installation, create a new user to manage the database we'll be creating:

sudo adduser postgres user

Log into the default PostgreSQL user (called "postgres") to create a database and assign it to the new user:

```
sudo su - postgres
psql
```
You will be dropped into the PostgreSQL command prompt.

Create a new user that matches the system user you created. Then create a database managed by that user:

```
CREATE USER postgres_user WITH PASSWORD 'password';
CREATE DATABASE my_postgres_db OWNER postgres_user;
```
Exit out of the interface with the following command:

 $\sqrt{q}$ 

Exit out of the default "postgres" user account and log into the user you created with the following commands:

exit sudo su - postgres\_user psql my\_postgres\_db

We are now ready to learn about table management.

# **Table Creation Syntax in PostgreSQL**

Our database does not have any tables yet. We can verify this by asking PostgreSQL to give us a listing of the available tables with this command:

\d

No relations found.

We can create a new table by adhering to the following syntax:

```
CREATE TABLE new_table_name (
 	table_column_title TYPE_OF_DATA column_constraints,
	next_column_title TYPE_OF_DATA column_constraints,
 	table_constraint
 	table_constraint
) INHERITS existing_table_to_inherit_from;
```
The part after the closing parenthesis up until the semi-colon is an optional construction to inherit all columns from an existing table in addition to the columns listed in the earlier definition.

The part inside of the parentheses is divided into two parts: column definitions and table constraints.

### **PostgreSQL Column and Table Definitions**

Column definitions follow this syntax pattern:

column\_name data\_type (optional\_data\_length\_restriction) column\_constraints

The column name should be self-explanatory.

### **PostgreSQL Data Types**

The data type can be any of the following:

**boolean**: Use "boolean" or "bool" to declare a true or false value.

**character values char**: holds a single character **char (#)**: holds # number of characters. Spaces will be inserted to fill any extra room. **varchar (#)**: holds a maximum of # number of character. Can contain less. **integer values smallint**: whole number between -32768 and 32767. **int**: whole number between -214783648 and 214783647. **serial**: Auto-populated integer number.

**floating-point values float (#)**: floating point number with at least # points of precision. **real**: 8-byte floating point number **numeric (#,after\_dec)**: real number with # number of digits, and after\_dec digits after

**date and time values date**: stores a date value **time**: stores a time value **timestamp**: stores a date and time value **timestamptz** : stores a timestamp that includes timezone data **interval**: stores the difference between two timestamp values

**geometric data point**: stores a pair of coordinates that define a point **line**: stores a set of points that map out a line **lseg**: stores data that defines a line segment **box**: stores data that defines a rectangle **polygon**: stores data that defines any enclosed space

**device specifications inet**: stores an IP address **macaddr**: stores a device MAC address

#### **PostreSQL Column and Table Constraints**

Column definitions can also have constraints that provide rules for the type of data found in the column. The following can be used as space-separated values following the data type:

**NOT NULL**: column cannot have null value **UNIQUE**: column value must not be the same for any record. Null is always considered a unique value **PRIMARY KEY**: combination of the above two constraints. Can only be used once per table **CHECK**: ensure that a condition is true for values in the column **REFERENCES** : value must exist in a column in another table

After the columns are defined, table-wide constraints may be declared. Table-wide constraints can be either UNIQUE, PRIMARY KEY, CHECK, or REFERENCES.

#### **How to Create a Table in PostgreSQL**

Let's create a test table to practice on. We will create a table called "pg\_equipment" that defines various pieces of playground equipment. Type the following table definition:

```
CREATE TABLE pg_equipment (
	equip_id serial PRIMARY KEY,
	type varchar (50) NOT NULL,
	color varchar (25) NOT NULL,
	location varchar(25) check (location in ('north', 'south', 'west', 'east',
'northeast', 'southeast', 'southwest', 'northwest')),
	install_date date
	);
```
NOTICE: CREATE TABLE will create implicit sequence "pg\_equipment\_equip\_id\_seq" for serial column "pg\_equipment.equip\_id" NOTICE: CREATE TABLE / PRIMARY KEY will create implicit index "pg\_equipment\_pkey" for table "pg\_equipment" CREATE TABLE

We can see our new table by typing "\d" into the prompt:

\d

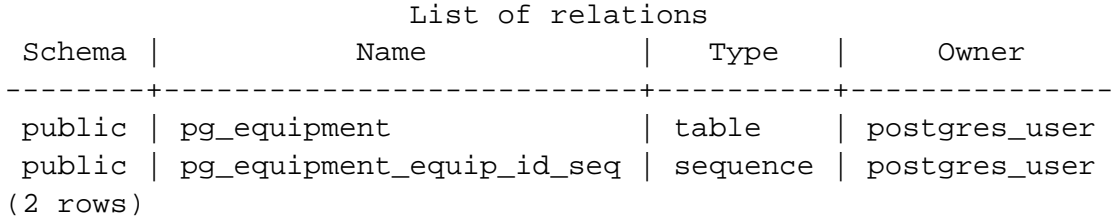

### **How to Change Table Data in PostgreSQL**

We can change the definition of our tables with the following general syntax:

ALTER TABLE table\_name Action\_TO\_Take;

For example, we can add a column to our "pg\_equipment" table by entering this command:

ALTER TABLE pg\_equipment ADD COLUMN functioning bool;

ALTER TABLE

We can see the extra column by typing:

\d pg\_equipment

Column | Type | Modifiers

--------------+-----------------------+---------------------------------------------------------------- equip\_id | integer | not null default nextval('pg\_equipment\_equip\_id\_seq'::regclass) type | character varying(50) | not null color | character varying(25) | not null location | character varying(25) | install\_date | date |

. . .

To add a default value that specifies that "equipment should be considered working unless otherwise noted", give the following command:

ALTER TABLE pg\_equipment ALTER COLUMN functioning SET DEFAULT 'true';

If we want to ensure that the value is also not null, we can do this:

ALTER TABLE pg\_equipment ALTER COLUMN functioning SET NOT NULL;

To rename the column, use the following syntax:

ALTER TABLE pg\_equipment RENAME COLUMN functioning TO working\_order;

To remove the column we just created, enter this command:

ALTER TABLE pg\_equipment DROP COLUMN working\_order;

We can rename the entire table with this command:

ALTER TABLE pg\_equipment RENAME TO playground\_equip;

## **Deleting Tables in PostgreSQL**

We can delete the table we created by typing:

DROP TABLE playground\_equip;

DROP TABLE

If we give that command to a table that does not exist, we will receive the following error:

ERROR: table "playground\_equip" does not exist

To avoid this error, we can tell postgreSQL to delete the table if it exists and return successfully either way. We do this by issuing the following command:

DROP TABLE IF EXISTS playground\_equip;

```
NOTICE: table "playground_equip" does not exist, skipping
DROP TABLE
```
This time, it tells us that the table was not found, but continues instead of throwing an error.

### **Conclusion**

if you are managing data from another application, or learning the how to control PostgreSQL from the command line.